# **Ansøgning om log in til CPOP-databasen**

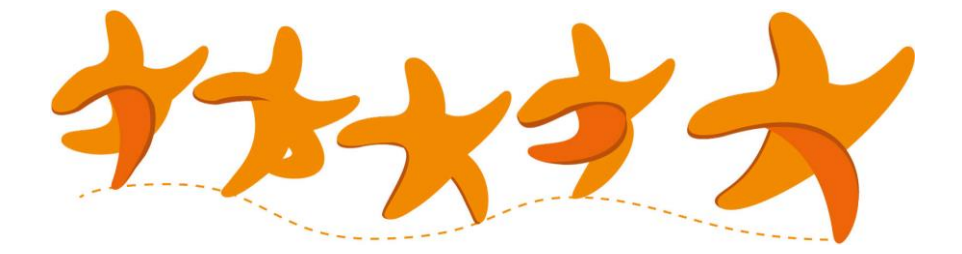

Opdateret maj 2022

#### **Brugeroprettelse**

Alle brugere skal ansøge om at få adgang til CPOP-databasen. Du finder ansøgningsskemaet på næste side. Log-in er personligt og må ikke anvendes af andre.

Brugeroprettelse skal godkendes af en anden person end den regionale koordinator, som varetager selve oprettelsen. Dette foregår forskelligt i de fem regioner og er beskrevet nedenfor:

**Region Syddanmark:** Ansøgningen udfyldes og sendes pr. mail til de lokale koordinatorer på det sygehus, hvor barnet følges. De lokale koordinatorer sender skemaerne videre til regionale CPOP koordinatoren i den region hvor barnet er registreret. Herefter oprettes brugeren i CPOP.

**Region Midtjylland:** Ansøgningen udfyldes første gang og sendes pr. mail til den kommunale koordinator i den kommune hvor barnet følges. Ansøgningen videresendes til den regionale koordinator i den region hvor barnet er registreret. Herefter oprettes brugeren i CPOP.

**Region Hovedstaden, Region Sjælland & Region Nordjylland:** Den udfyldte ansøgning underskrives af egen nærmeste leder og eller den kommunale kontaktperson / koordinator i den kommune hvor barnet følges. Den underskrevne ansøgning sendes pr. mail til den regionale koordinator i den region hvor barnet er registreret. Herefter oprettes brugeren i CPOP.

Vær opmærksom på, at brugere der følger børn i to regioner, skal have to log in – et til hver af regionerne, og indtaste protokoller i den region hvor barnet er registreret.

### **Fornyelse af log in**

Log in skal opdateres én gang hvert halve år. Fornyelse kan ske ved at sende en mail til den regionale koordinator i den region hvor barn barnet følges. Dette bør gøres i god tid, inden den gamle brugeradgang udløber.

### **Ændring af log in**

Hvis du skifter arbejdsplads inden for samme region beder vi dig sende dine nye kontaktoplysninger til den regionale koordinator pr. mail. Så sørger den regionale koordinator for at opdatere dine brugeroplysninger. Dette er vigtigt for, at du fortsat kan have adgang til databasen.

Hvis du skifter til en arbejdsplads i en anden region skal du udfylde et nyt ansøgningsskema og følge proceduren for den pågældende region, som beskrevet ovenfor.

## **Ansøgning om oprettelse som bruger i CPOP-databasen**

Udfyldes af ansøger med BLOKBOGSTAVER:

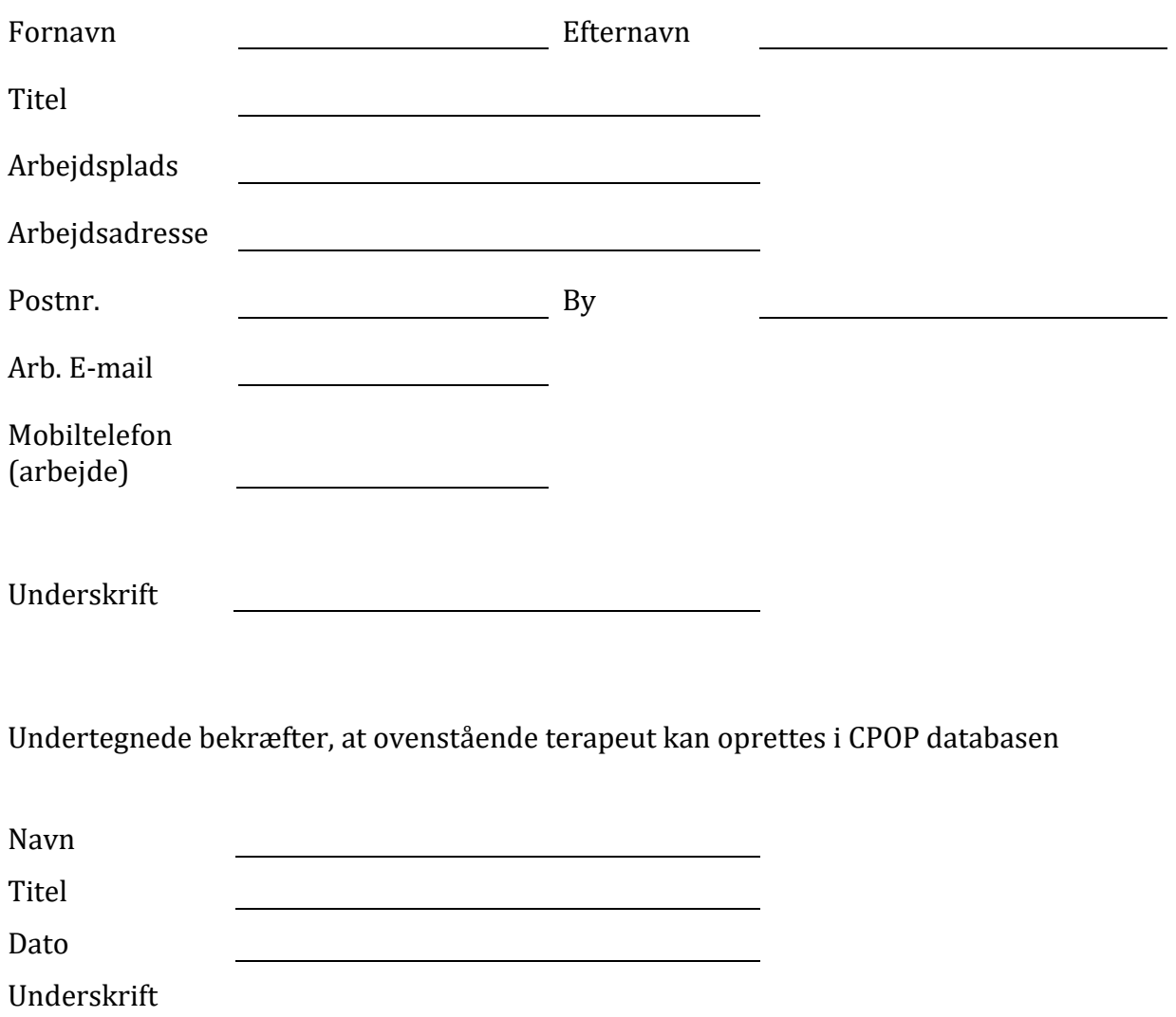

Det udfyldte og underskrevne skema sendes pr. mail til den regionale CPOP koordinator i den region hvor barnet følges.

Kontaktoplysninger på de regionale koordinatorer findes på [www.cpop.dk](http://www.cpop.dk/)